# Smjernice za primjenu ProcurCompEU okvira

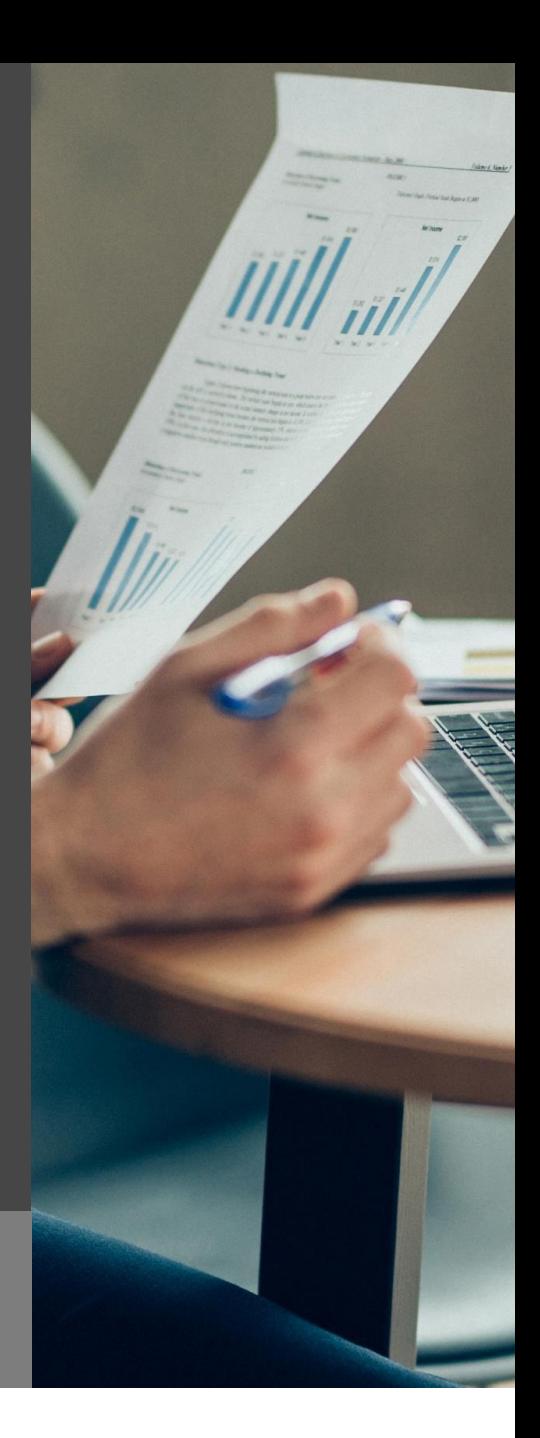

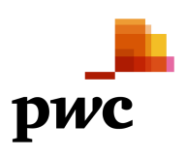

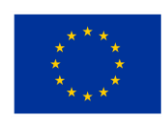

**Financira** Europska unija NextGenerationEU

# <span id="page-1-0"></span>Sadržaj

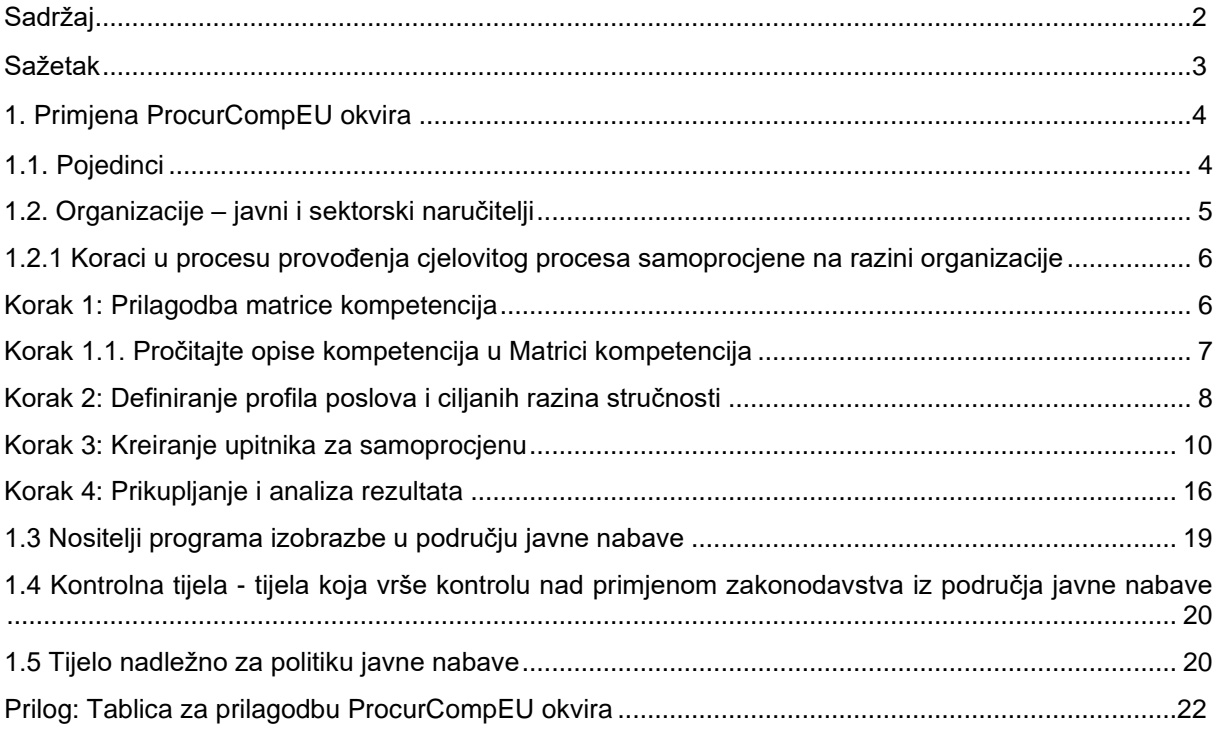

# <span id="page-2-0"></span>Sažetak

Dokument povezan s ovim Smjernicama za primjenu ProcurCompEU okvira, Priručnik za ocjenjivanje i razvijanje kompetencija u području javne nabave (dalje u tekstu: Priručnik), sadrži opis aktivnosti prilagodbe okvira ProcurCompEU u hrvatski sustav javne nabave, kao i sve osnovne podatke o okviru i njegovim temeljnim sastavnicama:

- 1. **Matrica kompetencija**, u kojoj se definiraju znanja i vještine koje bi osobe zaposlene na poslovima nabave trebale posjedovati ovisno o vrstama poslova koje obavljaju
- 2. **Alat za samoprocjenu**, koji osobe zaposlene na poslovima nabave i naručitelji mogu upotrebljavati za procjenu svoje razine stručnosti i organizacijske zrelosti u pogledu različitih kompetencija utvrđenih u Matrici kompetencija
- 3. **Opći plan usavršavanja**, u kojem se prikazuje kako naručitelji, kao organizacije, mogu planirati usavršavanje svojih osoba zaposlenih na poslovima nabave, ali i kako osobe zaposlene na poslovima nabave to mogu učiniti na individualnoj razini.

Ove Smjernice za primjenu ProcurCompEU okvira sadrže upute o tome na koji način ProcurCompEU okvir ili njegove pojedine sastavnice mogu koristiti različiti dionici koji djeluju u hrvatskom sustavu javne nabave, s naglaskom na aktivnosti prilagodbe alata za organizacije koje zapošljavaju velik broj osoba na poslovima javne nabave i koje stoga imaju dodanu korist u prilagodbi ProcurCompEU okvira vlastitim organizacijskim strukturama i vlastitim zahtjevima u pogledu kompetencija koje očekuju od svojih djelatnika zaposlenih na određenim radnim mjestima u javnoj nabavi.

# <span id="page-3-0"></span>1. Primjena ProcurCompEU okvira

ProcurCompEU okvir prilagođen hrvatskom sustavu izobrazbe namijenjen je:

- 1. Pojedincima osobama zaposlenim na poslovima nabave
- 2. Organizacijama javnim i sektorskim naručiteljima
- 3. Nositeljima programa izobrazbe u području javne nabave
- 4. Kontrolnim tijelima tijelima koja vrše kontrolu nad ispravnom primjenom zakonodavstva iz područja javne nabave
- 5. Tijelu nadležnom za politiku javne nabave

# <span id="page-3-1"></span>**1.1 Pojedinci**

Pojedinci su sve osobe zaposlene na poslovima javne nabave koje sudjeluju u bilo kojoj fazi ili bilo kojem procesu postupka javne nabave. To uključuje osobe s različitim profilima radnih mjesta, kao što su stručni referenti za javnu nabavu, analitičari i koordinatori javne nabave, savjetnici, suradnici, odvjetnici specijalizirani za nabavu, stručnjaci za određenu kategoriju nabave, voditelji odjela/službe nabave, voditelji nabave naručitelja i drugi.

**Matricu kompetencija** koja je dio ProcurCompEU okvira pojedinci mogu koristiti kako bi se upoznali s različitim vrstama kompetencija koje moraju imati razvijene kao osobe zaposlene na poslovima nabave, ali još važnije, kako bi se upoznali s razinama stručnosti koje se vežu uz određenu kompetenciju i tako ispravno ocijenili vlastite kompetencije. Naime, svaka od 30 kompetencija u Matrici kompetencija može biti razvijena na jednoj od 4 razine: osnovnoj, srednjoj, naprednoj i stručnoj. Svaka razina stručnosti podrazumijeva različiti set vještina te je od iznimne važnosti da pojedinci razumiju različite razine stručnosti jer u postupku samoprocjene, odnosno prilikom popunjavanja ProcurCompEU upitnika za samoprocjenu, svoje vještine ocjenjuju upravo navođenjem razine stručnosti kojom smatraju da raspolažu:

- 0. Ne posjedujem nikakvo znanje. / Ne posjedujem nikakve vještine.
- 1. Posjedujem osnovno znanje. / Posjedujem osnovne vještine.
- 2. Posjedujem prosječno znanje. / Posjedujem prosječne vještine.
- 3. Posjedujem napredno znanje. / Posjedujem napredne vještine.
- 4. Posjedujem stručno znanje. / Posjedujem stručne vještine.

Razina kompetencija koja se stječe kroz specijalistički program izobrazbe u području javne nabave te polaganjem pisanog ispita odgovara osnovnoj razini kompetencija, dok se srednja, napredna i stručna razina kompetencija razvijaju kroz praktični rad i redovito usavršavanje.

**Alat za samoprocjenu** pojedinci mogu koristiti u dijelu koji se odnosi na popunjavanje ProcurCompEU upitnika za samoprocjenu i tako provjeriti svoja trenutna znanja i vještine u području javne nabave te jasnije definirati svoje buduće potrebe za usavršavanjem i profesionalne ciljeve.

Prilikom popunjavanja ProcurCompEU upitnika za samoprocjenu ključno je da pojedinci ispravno prepoznaju i označe vrste poslova koji u najvećoj mjeri odgovaraju poslovima, zadacima i odgovornostima koje obavljaju u svojoj organizaciji, neovisno o nazivu radnog mjesta. Odabir odgovarajućeg opisa posla važan je iz razloga što se uz svaki opis posla veže odgovarajući set vrsta i razina kompetencija koje predstavljaju ciljanu razinu stručnosti za osobu koja obavlja te vrste poslova. Prilikom popunjavanja ProcurCompEU upitnika za samoprocjenu uspoređuju se ciljane razine stručnosti s razinama stručnosti koje posjeduje pojedinac koji popunjava upitnik za samoprocjenu te se kao rezultat usporedbe dobije rezultat samoprocjene koji ukazuje na područja u kojima njihova trenutačna razina stručnosti ispunjava, nadmašuje ili ne zadovoljava ciljanu razinu za njihov opis posla.

Pojedinci mogu upotrijebiti utvrđene rezultate kako bi unaprijedili svoju karijeru i stručni razvoj, npr. traženjem ciljanih aktivnosti učenja i razvoja ili kako bi utvrdili područja u kojima mogu poboljšati svoje vještine kako bi razvili kompetencije potrebne da bi se specijalizirali u određenom opisu posla (npr. u poslovima specifičnima za određenu kategoriju nabave). Unutar organizacije pojedinci mogu upotrijebiti svoje rezultate kako bi predložili poslodavcu pohađanje usavršavanja radi poboljšanja kompetencija i razvoja novih vještina, od kojih će korist imati i organizacija.

**Opći plan usavršavanja** pojedincima može pomoći u prepoznavanju aktivnosti usavršavanja koje mogu pridonijeti ostvarivanju njihovih ciljeva u pogledu profesionalizacije.

### <span id="page-4-0"></span>**1.2. Organizacije – javni i sektorski naručitelji**

Javni i sektorski naručitelji, na način na koji ih definira Zakon o javnoj nabavi, su organizacije koje provode postupke javne nabave i zapošljavaju osobe koje rade na poslovima javne nabave.

Organizacije se mogu služiti alatima iz ProcurCompEU okvira kako bi procijenile posjeduju li njihovi zaposlenici odgovarajuću razinu znanja i vještina za ostvarivanje njihovih trenutačnih ciljeva u pogledu politika, poslovanja i organizacije. Drugim riječima, alati iz ProcurCompEU okvira mogu se upotrijebiti za analizu nedostataka u kompetencijama organizacije u okviru koje se trenutačne razine kompetencija zaposlenih u organizaciji uspoređuju s prethodno utvrđenim ciljnim vrijednostima.

Ovisno o veličini, u pojedinoj organizaciji može postojati jedan ili više zaposlenika koji provode postupke nabave i sudjeluju u svim ili samo određenim fazama životnog ciklusa nabave.

Organizacije koje zapošljavaju jednu osobu ili manji broj osoba na poslovima javne nabave, okvir ProcurCompEU mogu koristiti na način da upute osobe koje su kod njih zaposlene na poslovima nabave na popunjavanje ProcurCompEU upitnika za samoprocjenu koji je dostupan na Portalu za izobrazbu iz područja javne nabave. Rezultate samoprocjene organizacije mogu koristiti na sljedeće načine:

- pojedinačne rezultate osobe zaposlene na poslovima nabave mogu koristiti kako bi zajedno s tom osobom utvrdili njene stvarne potrebe za stručnim usavršavanjem;
- objedinjene pojedinačne rezultate svih osoba zaposlenih u organizaciji mogu koristiti kako bi utvrdile koje kompetencije na razini organizacije nisu razvijene ili nisu razvijene na odgovarajućoj razini kako bi u skladu s time planirali ili potrebe za stručnim usavršavanjem ili potrebe za novim zapošljavanjem osoba koje posjeduju kompetencije koje na razini organizacije nisu zastupljene.

Organizacije koje zapošljavaju veći broj osoba na poslovima javne nabave i u čijoj strukturi postoje zasebne organizacijske jedinice koje se bave poslovima javne nabave, alat ProcurCompEU mogu u cijelosti prilagoditi svojim potrebama i tako osigurati da sve osobe zaposlene na poslovima nabave u njihovoj organizaciji posjeduju sve potrebne kompetencije za učinkovito obavljanje poslova javne nabave.

U takvim organizacijama zadaće i odgovornosti podijeljeni su među zaposlenicima s različitim opisima poslova, što znači da su uloge specijalizirane, pa primjerice zaposlenici s različitim opisima poslova sudjeluju u različitim koracima i fazama postupka nabave. Postoji i veća hijerarhija u okviru zaposlenika zaduženih za nabavu – neposredno nadređene osobe, voditelji timova i upravitelji kategorijama zaduženi su za određene radne tokove povezane s javnom nabavom.

U postupku prilagodbe ProcurCompEU okvira vlastitoj organizacijskoj strukturi i potrebama, organizacija treba izvršiti prilagodbu alata za samoprocjenu. Alat i njegove osnovne sastavnice detaljno su predstavljeni u dokumentu Priručnik za ocjenjivanje i razvijanje kompetencija u području javne nabave, dok u nastavku teksta slijedi pregled koraka koje treba provesti organizacija koja ProcurCompEU okvir želi prilagoditi vlastitim potrebama.

Proces provođenja cjelovitog procesa samoprocjene na razini organizacije može se strukturirati oko četiri glavna koraka, koji će pružiti informacije koje organizacije mogu koristiti kako bi definirale mjere koje će pridonijeti profesionalizaciji njihove radne snage za javnu nabavu.

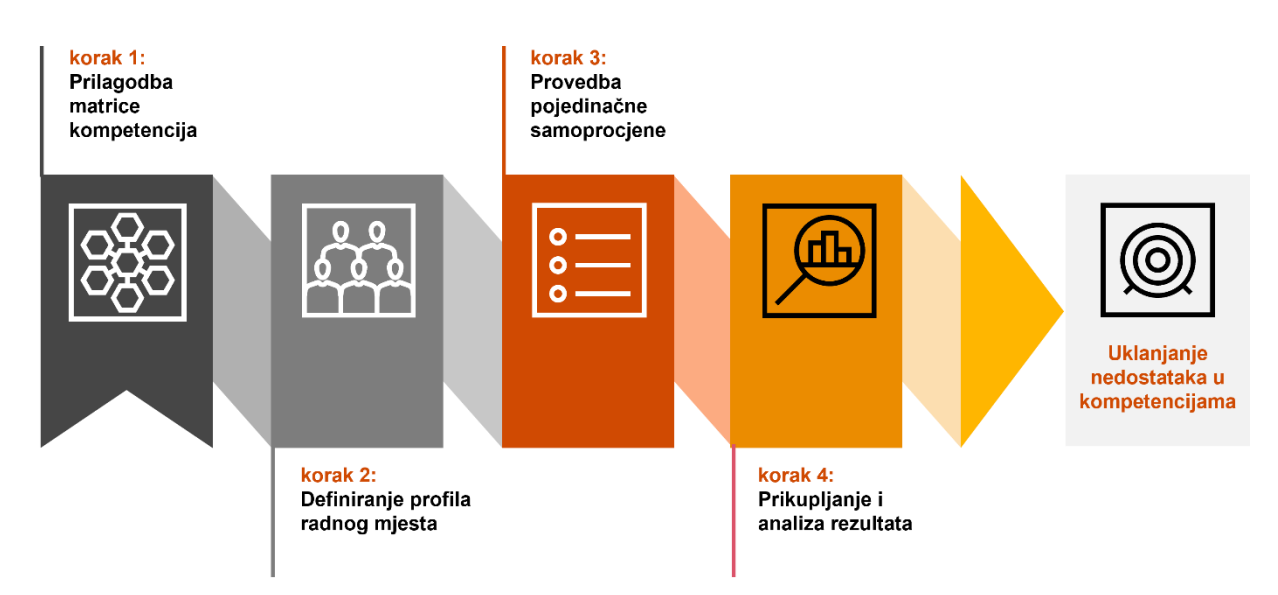

Slika 1: Postupak samoprocjene

#### <span id="page-5-0"></span>**1.2.1 Koraci u procesu provođenja cjelovitog procesa samoprocjene na razini organizacije**

#### <span id="page-5-1"></span>**Korak 1: Prilagodba matrice kompetencija**

ProcurCompEU **Matrica kompetencija** prilagođena hrvatskom sustavu javne nabave predstavljena je u dokumentu Priručnik za ocjenjivanje i razvijanje kompetencija u području javne nabave te ocrtava ključne kompetencije i vještine koje osobe zaposlene na poslovima nabave trebaju pokazati kako bi učinkovito obavljale svoj posao, kako bi izvršile samoprocjenu prema ciljanim razinama stručnosti definiranim prema njihovom radnom mjestu, te kako bi provodile javnu nabavu na način da osiguraju najbolju vrijednost za novac. Za potrebe prilagodbe ProcurCompEU okvira pojedinoj organizaciji, matrica kompetencija istovjetna onoj u priručniku sadržana je u Tablici za prilagodbu ProcurCompEU okvira, koja je prilog navedenih smjernica.

U Matrici kompetencija definirano je **30 kompetencija** grupiranih u **dvije kategorije**:

- **Kompetencije specifične za nabavu**, koje obuhvaćaju kompetencije potrebne u svakoj fazi životnog ciklusa javne nabave. Proizlaze iz znanja i vještina potrebnih za obavljanje glavnih zadataka i aktivnosti u fazi nabave.
- **Meke kompetencije**, koje predstavljaju meke vještine koje osobe zaposlene na poslovima nabave trebaju imati kako bi savladale specifične kompetencije za nabavu. Stoga meke kompetencije nadopunjuju kompetencije specifične za nabavu.

U Matrici kompetencija mogu se izvršiti sljedeće promjene:

- **Prilagodba sadržaja postojećih kompetencija** promjene sadržaja postojećih kompetencija mogu se izraditi, primjerice, prilagodbom popisa zadataka na različitim razinama stručnosti.
- **Isključivanje nekih od postojećih kompetencija** neke kompetencije mogu se isključiti ako nisu relevantne za organizaciju.
- **Dodavanje novih kompetencija na postojeći popis** organizacije mogu odlučiti definirati dodatne kompetencije uz one koje su već navedene.

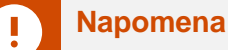

Dodavanje ili isključivanje kompetencija iz matrice kompetencija zahtijeva izmjene u upitniku za samoprocjenu, s obzirom na to da se uz svaku kompetenciju iz matrice kompetencija vežu po dva pitanja u upitniku za samoprocjenu (pitanje o znanju i pitanje o vještinama)

#### <span id="page-6-0"></span>**Korak 1.1. Pročitajte opise kompetencija u Matrici kompetencija**

Kako biste dodali novu kompetenciju ili prilagodili postojeću, prvo morate provjeriti je li kompetencija koju želite dodati već obuhvaćena jednom od 30 kompetencija koje su već uključene u Matricu.

Prvi korak je pažljivo čitanje opisa kompetencija.

#### **Korak 1.2. Prilagodite ili dodajte novu kompetenciju u ProcurCompEU matricu kompetencija**

Ako se nakon čitanja 30 opisa kompetencija ustanovi da postoji potreba za prilagodbom ili dodavanjem potpuno nove kompetencije u Matrici, to se može učiniti prilagodbom postojeće kompetencije ili dodavanjem nove.

• Potrebno je odgovoriti na sljedeća pitanja:

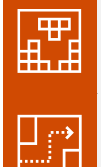

Koja je **vrsta** kompetencije (specifična za nabavu ili meka) nova kompetencija?

U koju **skupinu kompetencija** (horizontalnu, prije dodjele, nakon dodjele, osobnu, za ljude ili izvedbu) pripada nova kompetencija?

- Zatim je potrebno definirati naziv kompetencije i **opis kompetencije** te izraditi **opise četiri razine stručnosti** (osnovna, srednja, napredna, ekspertna). Slično kao i kompetencije koje su već u Matrici, opis nove kompetencije treba biti sveobuhvatan i uključivati vrstu znanja koju zahtijeva ta kompetencija.
- Zatim je potrebno za svaku od četiri razine stručnosti definirane u matrici izraditi **popis zadataka i aktivnosti koje** bi pojedinci trebali moći obavljati na svakoj od četiri razine stručnosti.

#### **Korak 1.3. Prilagodite i kreirajte pitanja za samoprocjenu za novu kompetenciju**

Sljedeći je korak osigurati da ProcurCompEU upitnik za samoprocjenu sadrži pitanja koja pomažu u procjeni znanja i vještina pojedinaca za novu kompetenciju. Pitanja o znanju i vještinama koja već postoje u upitniku za samoprocjenu mogu poslužiti kao osnova za razradu pitanja za novu kompetenciju.

• Napravite dva nova pitanja za svaku novu kompetenciju, jedno za znanje i jedno za vještine.

• Ako je kompetencija prilagođena, to također može zahtijevati prilagodbu odgovarajućih pitanja.

#### **Korak 1.4. Ažurirajte upitnik za samoprocjenu**

Posljednji korak je osigurati odražavanje nove kompetencije u upitniku za samoprocjenu, tj. da se za (svaku) novu kompetenciju iz matrice kompetencija kreiraju po dva pitanja u upitniku za samoprocjenu (pitanje o znanju i pitanje o vještinama) koja se odnose na tu kompetenciju

#### <span id="page-7-0"></span>**Korak 2: Definiranje profila poslova i ciljanih razina stručnosti**

Svrha profila poslova je postaviti ciljane razine stručnosti za svaku od kompetencija koje se smatraju relevantnim s obzirom na različite uloge koje pojedinci imaju u organizaciji. Ovo su ciljane razine s kojima će se uspoređivati rezultati pojedinačne procjene kako bi se identificirali potencijalni nedostaci.

ProcurCompEU okvir prilagođen hrvatskom sustavu javne nabave sadrži sedam opisa poslova koji se temelje na zajedničkim poslovima koje obavljaju osobe zaposlene na poslovima nabava u hrvatskom sustavu javne nabave.

Upravo zato što definiranih sedam opisa poslova možebitno ne korespondira u najboljoj mjeri organizacijskoj strukturi pojedine organizacije i vrstama poslova koje obavljaju pojedinci zaposleni na različitim radnim mjestima unutar organizacije, svaka organizacija u postupku prilagodbe ProcurCompEU okvira svojim potrebama treba definirati vlastite opise poslova ili profile poslova koji mogu korespondirati nazivima radnih mjesta koja postoje u organizacijskoj strukturi.

Profili poslova za pojedine organizacije mogu biti vrlo specifični i mogu se mijenjati s razvojem zadataka nabave i ovisno o pojedincima koji obavljaju poslove nabave te stoga svaka organizacija može definirati vlastiti skup profila poslova, s odgovarajućim kompetencijama i ciljanim razinama stručnosti.

Organizacija bi trebala analizirati profile poslova koji su prisutni u organizaciji i koji se uzimaju u obzir za organizacijsku procjenu i definirati ciljane razine stručnosti koje odgovaraju definiranim profilima poslova.

• Polazeći od sedam opisa poslova, moguće su sljedeće su **opcije**:

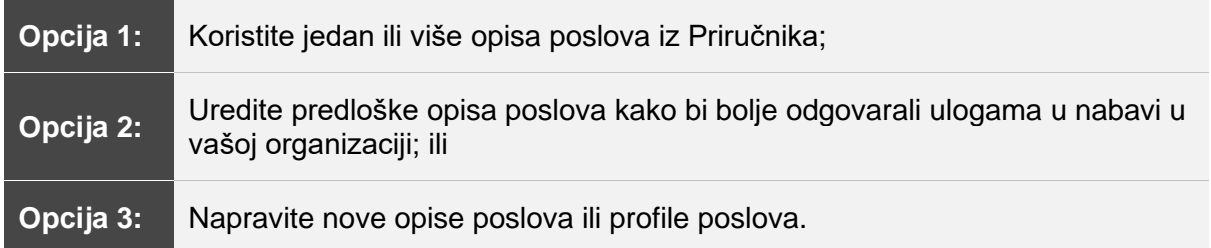

#### **Opcija 1: Koristite jedan ili više predložaka opisa poslova kakvi jesu**

Najjednostavnija je situacija u kojoj predloženi opisi poslova odgovaraju onima u vašoj organizaciji. U navedenom slučaju potrebno je samo na razini organizacije povezati osobe zaposlene na odgovarajućim radnim mjestima s opisima poslova koji u najboljoj mjeri odgovaraju opisima posla te osobe.

#### **Opcija 2: Uredite postojeće opise poslova iz Priručnika kako bi bolje odgovarali ulogama nabave prisutnim u vašoj organizaciji**

U slučaju da ste utvrdili da je sedam definiranih opisa poslova vrlo slično ulogama prisutnim u vašoj organizaciji, ali da neke od ciljanih razina stručnosti treba prilagoditi kako bi bolje odgovarale ulogama nabave u vašoj organizaciji, potrebno je prilagoditi i opise ciljanih razina stručnosti.

#### **Opcija 3: Napravite nove profile poslova**

Opcija koja će u najvećoj mjeri omogućiti prilagodbu ProcurCompEU okvira stvarnim potrebama organizacije je opcija u kojoj organizacija kreira profile poslova u skladu sa svojom organizacijskom strukturom i nazivima radnih mjesta koji u njoj postoje. U takvim situacijama svako radno mjesto može predstavljati jedan zaseban profil posla ili organizacija može grupirati radna mjesta ovisno o kompetencijama koje očekuje od pojedinaca zaposlenih na navedenim radnim mjestima ili grupama radnih mjesta.

Ilustrativni primjer:

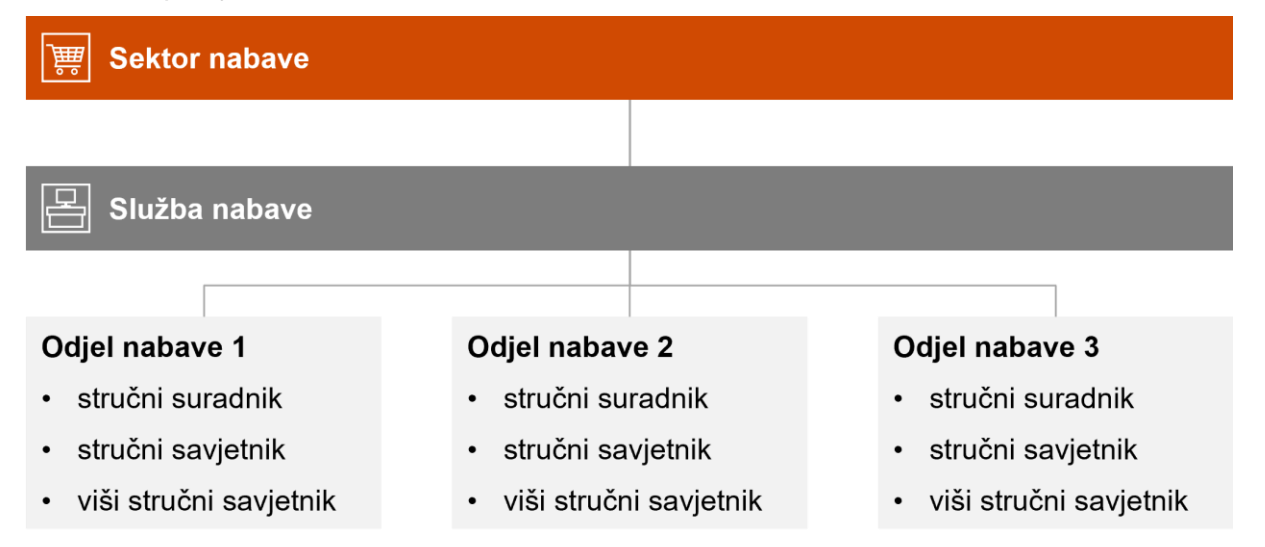

Ovisno o vrstama poslova koje obavlja pojedinac zaposlen na radnom mjestu stručnog suradnika, stručnog savjetnika ili višeg stručnog savjetnika, organizacija može definirati istoimena 3 profila radnih mjesta.

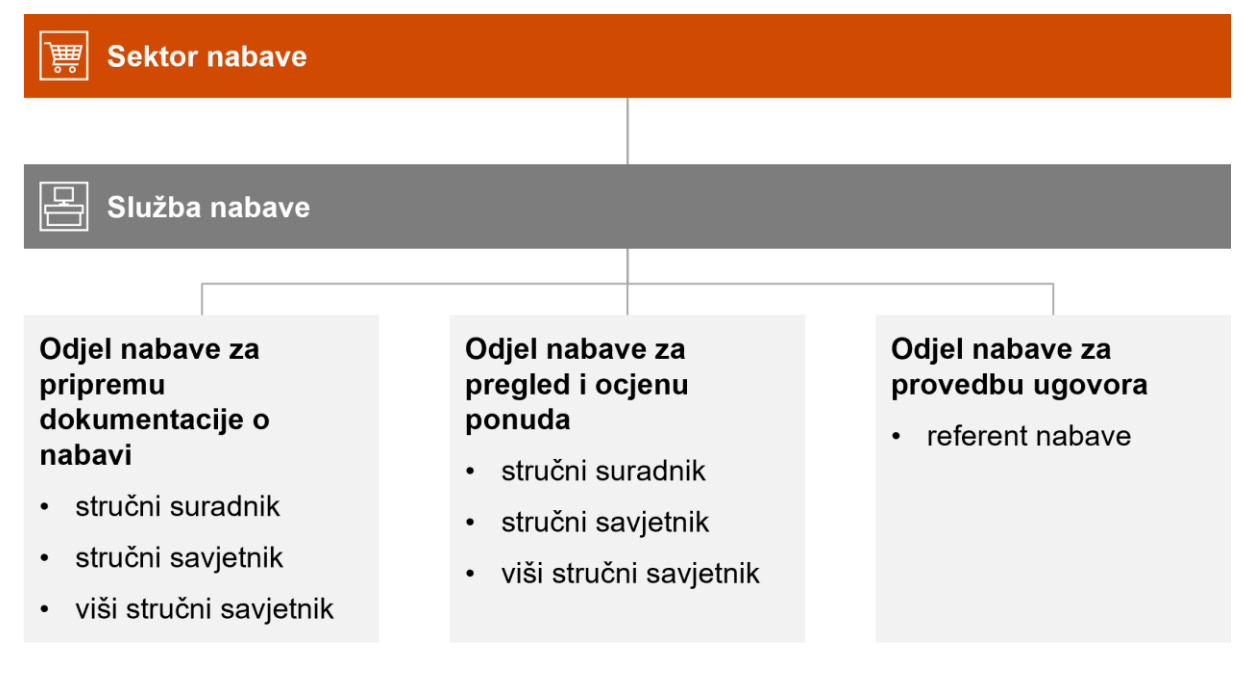

U slučaju da u organizaciji osobe zaposlene na istoimenim radnim mjestima ne obavljaju iste poslove, organizacija bi trebala broj profila radnih mjesta prilagoditi broju različitih vrsta poslova koje obavljaju osobe na poslovima nabave. U navedenom primjeru, organizacija bi ovisno o vrstama poslova koje obavlja pojedinac zaposlen na pojedinom radnom mjestu trebala definirati 7 različitih profila poslova.

Neovisno o organizacijskoj strukturi i nazivima radnih mjesta, svaka organizacija koja odabere opciju definiranja vlastitih profila poslova trebala bi primarno uzeti u obzir vrste poslova koje obavljaju osobe zaposlene na pojedinim radnim mjestima jer upravo o vrstama poslova koje osoba obavlja ovise i vrste kompetencija koje osoba treba imati razvijene.

#### <span id="page-9-0"></span>**Korak 3: Kreiranje upitnika za samoprocjenu**

Postoji nekoliko **opcija** za izradu upitnika za samoprocjenu:

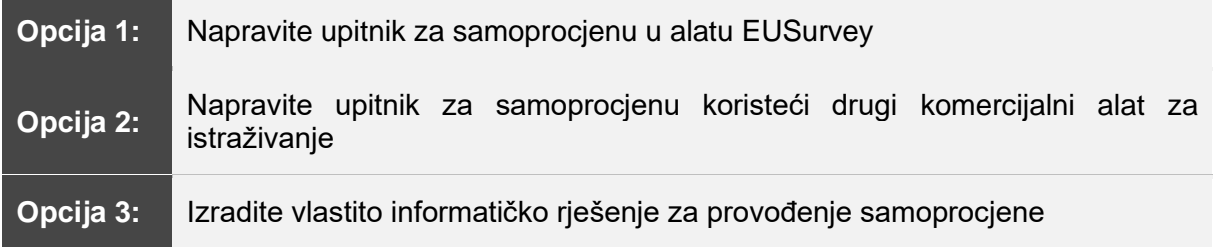

#### **Napomena**

Ove smjernice daju objašnjenja za opciju 1 – Izrada upitnika za samoprocjenu u alatu EUSurvey

Iako bi razvoj namjenskog alata bio idealno rješenje za prikupljanje, izvođenje i analizu podataka samoprocjene, nije ga moguće osigurati na europskoj razini na način koji bi odgovarao svakoj specifičnoj potrebi i kontekstu. Ovdje se koristi alat EUSurvey, službeni sustav upravljanja anketama Europske komisije kao ključni korak prikupljanja pojedinačnih odgovora i izdvajanja podataka za daljnju analizu.

#### **Što je EUSurvey?**

EUSurvey je službeni sustav upravljanja anketama Europske komisije za izradu i objavljivanje obrazaca dostupnih javnosti, kao što su npr. ankete o zadovoljstvu korisnika i javne konzultacije. Pokrenut je 2013., a glavna mu je svrha izraditi službena istraživanja javnog mnijenja i obrasce za internu komunikaciju i upravljanje osobljem; to su npr. istraživanja mišljenja i obrasci za ocjenjivanje ili registraciju.

EUSurvey se može pristupiti putem:<https://ec.europa.eu/eusurvey>

#### **Tko može koristiti EUSurvey?**

Aplikacija je besplatno dostupna svim građanima EU. EUSurvey može koristiti svaka organizacija ili uprava, javna ili privatna. Osigurava ga ECAS, Autentifikacijska služba Europske komisije.

#### **Što EUSurvey može učiniti?**

EU anketa pokriva sve korake u životnom ciklusu ankete, od dizajna i pokretanja ankete do analize i objavljivanje rezultata.

EUSurvey nudi širok izbor značajki. Za potrebe ProcurCompEU samoprocjene, najviše relevantne karakteristike su:

- **Prilagodljivi obrasci**: u uređivaču koji je jednostavan za korištenje možete birati između raznih vrsta pitanja – od jednostavnih tekstova i pitanja s višestrukim izborom do pitanja u proračunskoj tablici ili elemenata multimedijske ankete.
- **Zajednički rad:** anketu može koristiti više organizacija ili dijeliti unutar organizacije za testiranje, za istraživanje ili za analizu rezultata.
- **Napredna privatnost:** Možete odabrati postavke privatnosti i, ako je potrebno, jamčiti privatnost sudionika stvaranjem anonimnog obrasca. Podaci o povezivanju tada neće biti dostupni vama kao autoru obrasca.
- **Prikupljanje podataka:** Rezultati individualne samoprocjene se mogu izvesti i koristiti za analizu na razini institucije.

Možete se upoznati sa svim značajkama EU Survey-a i pronaći upute, online tečajeve, često postavljana pitanja i tehničke upute ovdje:

<https://ec.europa.eu/eusurvey/home/documentation>

#### **1. Prijava na EUSurvey online portal**

Kako biste počeli koristiti EU anketu, morate koristiti svoj postojeći EU Login račun ili otvoriti novi.

- EUSurvey-u možete pristupiti koristeći svoj postojeći EU Login račun ili nakon kreiranja novog na sljedećoj poveznici: <https://ec.europa.eu/eusurvey/auth/login>
- Morat ćete registrirati svoj mobilni telefon u svoj EU Login profil kako biste prošli dvofaktorsku autentifikaciju. Registrirajte svoj mobilni telefon klikom ovdje:

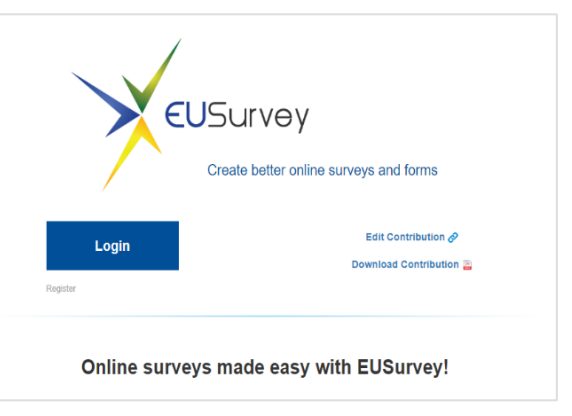

<https://ecas.ec.europa.eu/cas/userdata/mobileApp/manageMyMobileDevices.cgi>

#### **2. Izrada nove ankete**

Prijavite se na svoj EUSurvey profil koristeći EU Login račun. Trebali biste imati pristup nadzornoj ploči.

Za izradu nove ankete potrebno je kliknuti na zeleni okvir gore desno "New Survey" i odabrati opciju "Create new Survey".

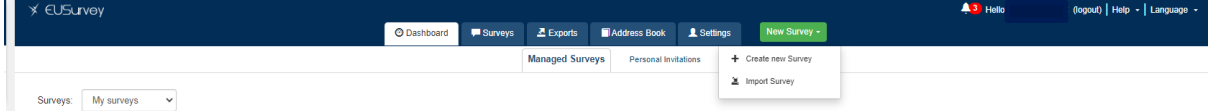

Otvorit će vam se prozor u kojemu ćete unijeti pojedinosti o vašoj anketi. Ukoliko kasnije želite promijeniti naslov, isto ćete moći učiniti u kartici "Properties" na nadzornoj ploči same ankete.

New Survey

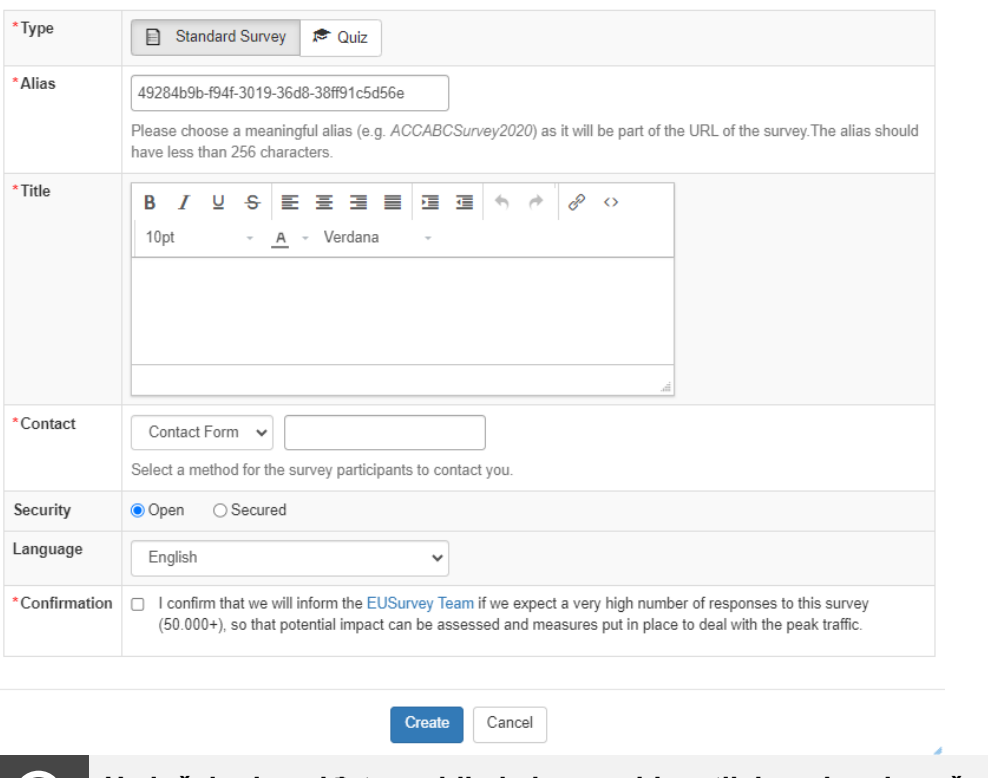

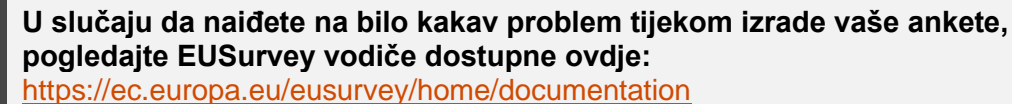

#### **3. Prilagodba ankete vašoj organizaciji**

Sada možete prilagoditi anketu prema potrebama vaše organizacije. Ukoliko ste se odlučili za prilagodbu, prilikom odabira sadržaja vaše ankete vodit ćete se Matricom kompetencija dostupnom u Priručniku.

Primjerice, odlučili ste se da je za vašu organizaciju relevantno 10 od ponuđenih 30 kompetencija iz okvira ProcurCompEU. U tom slučaju, u vašoj anketi ćete uključiti predložak pitanja o znanju i vještinama samo za odabrane kompetencije.

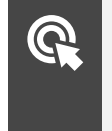

**Detaljne upute o dodavanju elemenata u anketu i primjere kako koristiti pojedine elemente možete pronaći u Vodiču za EUSurvey dostupnom na:** [https://ec.europa.eu/eusurvey/resources/documents/Editor\\_Guide.pdf](https://ec.europa.eu/eusurvey/resources/documents/Editor_Guide.pdf)

Također možete promijeniti svojstva ankete kao što su naslov ili razina povjerljivosti. Ovdje su najvažnije opcije koje biste trebali razmotriti, a sve su definirane u kartici "Properties" svake ankete:

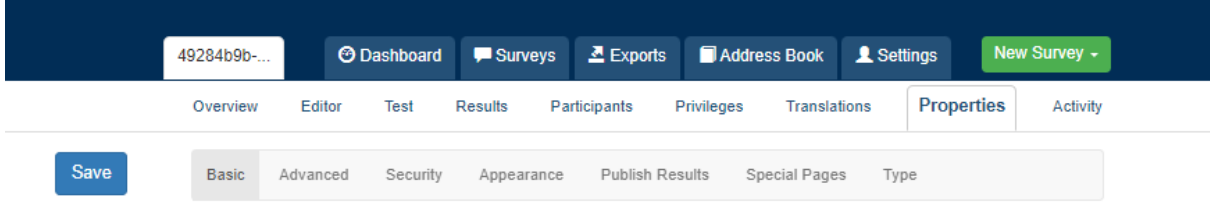

- naslov, pseudonim, hiperveza svake ankete i detalji za kontakt;
- dodavanje hiperveze ili pozadinskog dokumenta, kao što je ProcurCompEU matrica dodana prema zadanim postavkama, kako biste olakšali razumijevanje različitih kompetencija i razina stručnosti;
- dodavanje smjernica o tome kako treba odgovarati na anketna pitanja, posebno u vezi s pitanjima o kompetencijama koje možda nisu relevantne za neke od profila poslova;
- sigurnosne postavke: je li anketa u otvorenom pristupu, podijeljena putem hiperveze ili zaštićena lozinkom;
- postavke privatnosti: želite li spremiti podatke o korisniku i vezi;
- način pristupačnosti: želite li koristiti poseban način pristupačnosti kako biste osigurali usklađenost s WCAG (Web Content Accessibility Guidelines) za korisnike s invaliditetom;
- postavke doprinosa: želite li dopustiti sudionicima da spreme nacrt na poslužitelju i nastave kasnije, te da modificiraju svoj doprinos nakon što je podnesen (ovo može biti posebno korisno ako planirate imati drugo čitanje tijekom dijaloga s linijskim voditeljem), te omogućiti sudionicima da dobiju svoje odgovore u PDF načinu.

#### **4. Kopiranje postojeće ankete**

U slučaju da želite ponoviti ili ažurirati samoprocjenu u kasnijoj fazi, na primjer kako biste testirali učinak inicijativa profesionalizacije koje je vaša organizacija provela ili odražavali neke promjene u postojećim profilima poslova, možete kopirati početnu anketu i obraditi je pod novim imenom.

- Na kartici "Surveys" otvorite početnu anketu i kliknite na ikonu "Copy".
- U dijaloškom okviru koji se otvori možete promijeniti potrebne postavke, a zatim kliknite na "Create". Vaša nova anketa bit će dodana na popis vaših "Surveys" na vašoj nadzornoj ploči.
- Možete odmah početi uređivati ili spremiti kopiju kako biste je kasnije prilagodili.

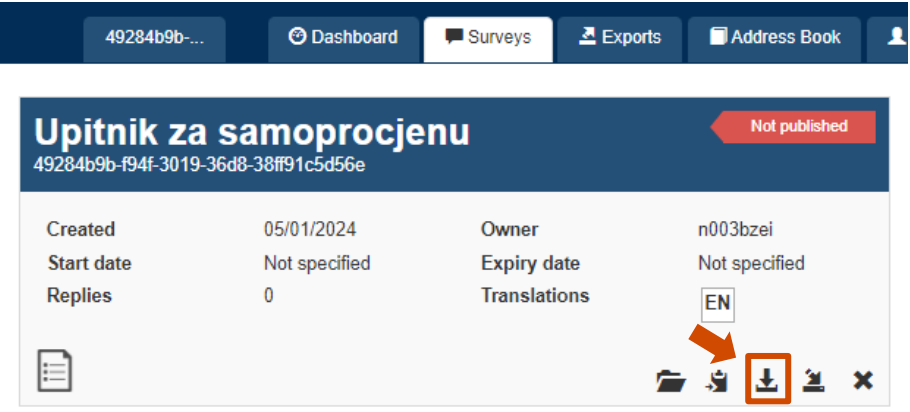

#### **5. Dijeljenje i suradnja s drugim organizacijama**

Upitnik za samoprocjenu postavljen na EUSurvey može koristiti više organizacija ako organizacija koja ga je postavila daje drugim organizacijama "privilegirana prava pristupa".

To može biti korisno za provedbu ankete na nacionalnoj ili regionalnoj razini ili između organizacija iste vrste ili koje rade u istom sektoru (npr. zdravstvo ili obrazovanje). Također

možete koristiti ovu značajku da omogućite pristup anketi drugim kolegama unutar vaše organizacije kako bi joj doprinijeli prije objave.

• Da biste to učinili, pogledajte dokumentaciju dostupnu pod opcijom "FAQ for survey creator". Ondje ćete pronaći opciju "Managing your survey" te odgovore na pitanja "Kako mogu drugim korisnicima dati pristup svojoj anketi?":

Overview Editor Test Results Participants Privileges Translations Properties Activity Add User User/Department | Type | Access Form Preview | Results | Form Management | Manage Invitations | Actions

#### **6. Završetak i objava ankete na EUSurvey platformi**

<https://ec.europa.eu/eusurvey/home/documentation>

Sada možete nastaviti s koracima potrebnim za finaliziranje vaše ankete i pripremu za diseminaciju ispitanicima.

- Najprije se preporuča da testirate anketu pod karticom "Test" na nadzornoj ploči kako biste provjerili prikazuju li se pitanja kako je predviđeno.
- Zatim možete dodati e-mail adrese članova osoblja koji će sudjelovati u samoprocjeni pod karticom "Address Book" i kreirati popis gostiju za anketu pod karticom "Participants". Za više informacija o tome kako dodati sudionike, pogledajte EUSurvey vodič o pozivanju sudionika.
- Pripremite e-poštu s pozivnicom za sudionike. E-mail s objašnjenjima može se dodati na popis gostiju prije širenja ankete. Također možete poslati zasebnu e-poštu unaprijed kako biste pripremili vježbu i osigurali da se dobro komunicira i razumije.
- Alternativno, anketu možete podijeliti na način kopirate jedinstvenu poveznicu na anketu koja se kreira nakon njene objave.
- Za objavu ankete idite na karticu "Overview" i kliknite opciju "Publish" u trenutku kada želite da ona postane dostupna. Također, možete unaprijed postaviti datum i vrijeme početka i završetka.

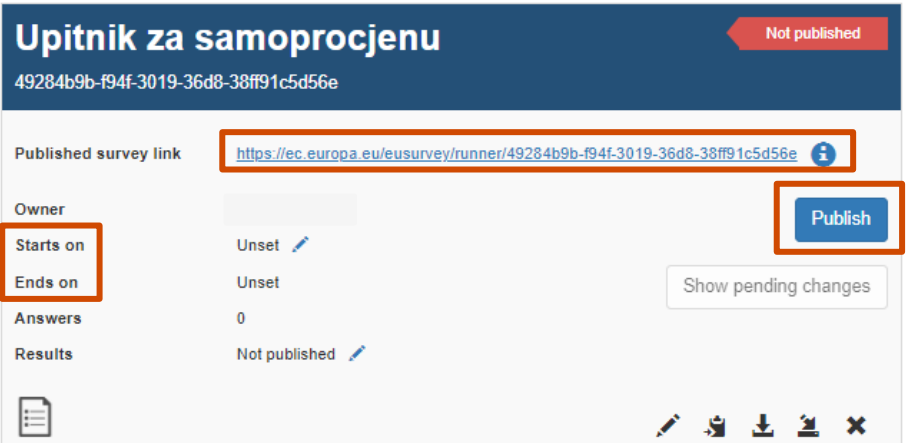

Svaki sudionik će dobiti individualnu poveznicu putem koje može pristupiti upitniku. To omogućuje identifikaciju pojedinačnih odgovore i slanje podsjetnika ako je potrebno.

- Trebali biste potaknuti sudionike ankete da koriste dostupnu opciju "Save a backup on your local computer" na vrhu stranice ankete. Ova opcija osigurava da se njihovi odgovori ne izgube u slučaju da ne dovrše istraživanje u jednom potezu.
- Alternativno, nacrt ankete možete spremiti direktno u EUSurvey-u te mu ondje ponovno pristupiti kada ju odlučite završiti.

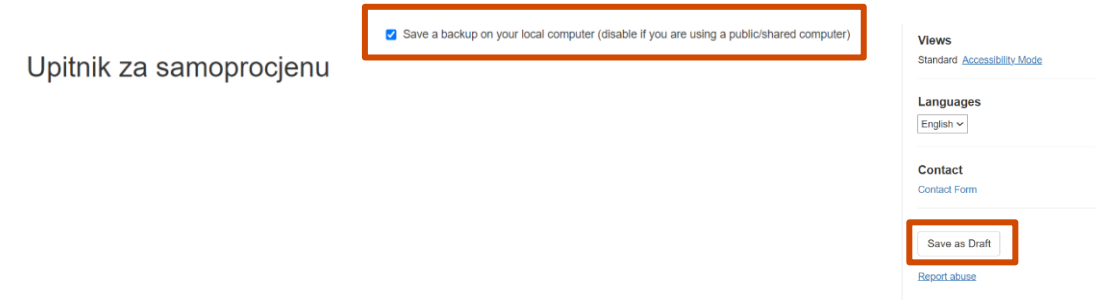

- Nakon što pojedinačni ispitanik ispuni upitnik, može podnijeti svoju procjenu pritiskom na opciju "Submit" na dnu stranice ankete. Nakon popunjene ankete, sudionik može preuzeti pdf verziju dostavljenog priloga.
- Ako procjena uključuje korak "drugog čitanja" upitnika putem dijaloga s neposrednim rukovoditeljem, svaki će ispitanik moći ponovno pristupiti svojim odgovorima i izmijeniti ih do zatvaranja ankete. To može učiniti na način da, nakon što pošalje ispunjenu anketu, spremi "Contribution ID" poveznicu koja će mu biti prikazana na sljedeći način:
- Spremlieni "Contribution ID" se potom može iskoristiti za ponovno uređivanje ankete putem [https://ec.europa.eu/eusurvey/home/editcontribution.](https://ec.europa.eu/eusurvey/home/editcontribution)

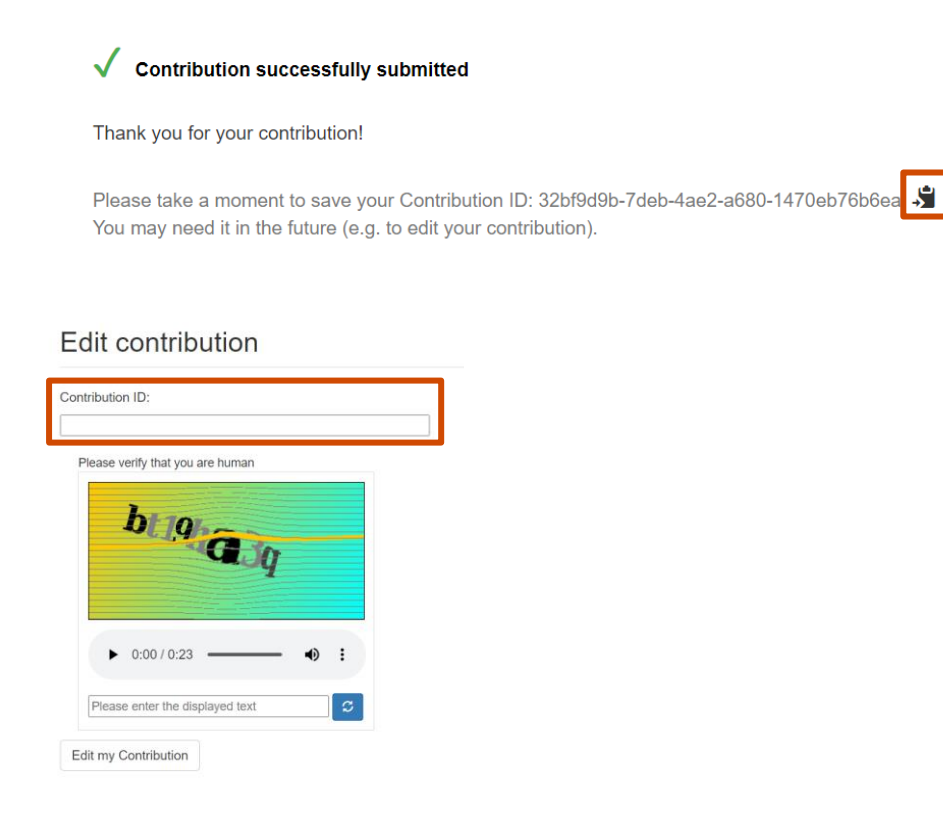

#### <span id="page-15-0"></span>**Korak 4: Prikupljanje i analiza rezultata**

#### **Korak 4.1. Preuzmite pojedinačne rezultate procjene**

Nakon što svi pojedinci popune i predaju upitnik za samoprocjenu, odgovorni tim ili kontakt unutar organizacije može obraditi i analizirati rezultate.

Prvi korak je preuzimanje svih rezultata s EUSurvey računa na vaše računalo.

- Za preuzimanje rezultata ankete kliknite na karticu **"Results"** koja vam se otvara na nadzornoj ploči nakon što otvorite ciljanu anketu.
- U gorniem desnom kutu stranice vidiet ćete opciju "**Export**". U prozoru koji će vam se otvoriti, morate pridati naziv datoteci koju ćete skinuti te među popisom izvoznih formata (XLS datoteka, ODS datoteka, XLM datoteka i PDF datoteka), **odabrati XLS format**.
- Excel XLS datoteka s rezultatima ocjenjivanja svih pojedinaca bit će dostupna u kartici **"Exports"**.

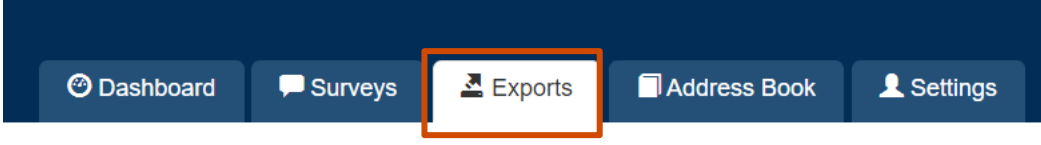

• Rezultate potom možete preuzeti odabirom ikone "Download as XLS file".

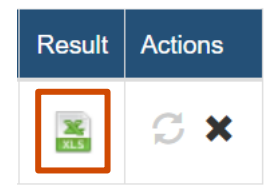

#### **Korak 4.2. Uključite pojedinačne rezultate procjene i izračunajte organizacijske rezultate**

Sljedeći korak je uključivanje pojedinačnih odgovora na upitnik u izračun organizacijske procjene u Tablici za prilagodbu.

Prvo biste u tablici za prilagodbu trebali otići na radnu tablicu "Odgovori na upitnik" i aktivirati broj stupaca koji odgovara broju procijenjenih pojedinaca u svakom profilu posla. Profili su aktivirani automatski na temelju vašeg odabira profila u kartici "Profili poslova".

Aktivirajte odgovarajući broj pojedinačnih stupaca odabirom "da" s padajućeg popisa za svakog pojedinca koji sudjeluje u ocjenjivanju, u odgovarajućem odjeljku profila. Također možete uključiti naziv sudionika umjesto "Pojedinac 1", "Pojedinac 2" itd. Imena će se automatski ažurirati u sljedećim radnim listovima.

Tablica za prilagodbu organizacije pruža prostor za do pet pojedinaca po profilu posla. Ako se ocjenjuje više od pet osoba iz istog profila posla, možete dodati novi stupac u odgovarajućem profilu posla u proračunskim tablicama "Odgovori na upitnik", "Individualni rezultati" i "Individualne praznine". Ne zaboravite ažurirati formule u svakom od dodatnih stupaca, kao i u radnim listovima "Rezultati profila" i "Organizacijski rezultati"!

Zatim biste trebali uključiti pojedinačne odgovore na svako pitanje upitnika za samoprocjenu u tablicu za prilagodbu u odgovarajućem formatu. Dvije operacije treba izvršiti ručno korištenjem Pretvori radni list u tablici izračuna:

• rezultate iz EUSurveya trebat će pretvoriti iz kvalitativnih odgovora ("Imam napredne vještine", "Imam srednje znanje" itd.) u njihovu odgovarajuću brojčanu vrijednost između 0 i 5, i

• rezultati su prikazani vodoravno u EUSurveyu i treba ih prenijeti u okomiti prikaz za tablicu za prilagodbu

U datoteci s rezultatima preuzetoj s EUSurvey koja sadrži odgovore svih pojedinaca na upitnik, kopirajte za svakog pojedinca odgovore na pitanja vezana uz kompetencije iz ankete (iz K1 i S1).

U proračunskoj tablici za izračun otiđite na radni list "Pretvori" i upotrebom posebne funkcije lijepljenja "transponirati" zalijepite ove rezultate u stupac D ("ODZIV") . Ova će radnja zalijepiti rezultate okomito u stupac D i oni će automatski u numeričke vrijednosti pretvoriti vrijednosti u stupcu E ("Unos odgovora na Upitnik radni list").

Na kraju kopirajte numeričke vrijednosti navedene u stupcu E ("Unos u radni list s odgovorima na upitnik") radnog lista Pretvori i zalijepite ih u odgovarajući stupac profila radnog lista Individualni rezultati.

Ponovite isti korak dok ne uključite rezultate svih pojedinačnih procjena.

**Napominjemo da odgovori na opća pitanja pružaju dodatne informacije o pojedincima, ali se ne obrađuju proračunskom tablicom.**

#### **Korak 4.3. Analizirajte organizacijske rezultate**

Na temelju prikupljenih pojedinačnih rezultata procjene moguće je izračunati organizacijski rezultat na **individualnoj razini, razini profila** i na **razini organizacije**.

#### **Individualni rezultati ocjenjivanja**

Pojedinačni rezultati predstavljaju rezultat pojedinca u usporedbi s ciljanom razinom postavljenom u profilu posla.

Pojedinačne praznine predstavljaju u numeričkom obliku razliku između ciljane razine i individualnih rezultata za svaku kompetenciju.

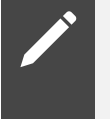

Pružanje povratnih informacija svakom pojedincu koji je sudjelovao u ocjenjivanju ključni je korak cjelokupnog procesa. Individualni rezultati temelj su za to i za kasniju raspravu o treningu i profesionalnom planu razvoja.

#### **Rezultati procjene profila**

Rezultati procjene profila mogu se dobiti objedinjavanjem rezultata procjene svih pojedinaca s istim profilom radnog mjesta.

Za svaki se profil mogu izračunati sljedeći rezultati:

- **ciljani** broj bodova: ciljna razina određena za kompetenciju za određeni profil radnog mjesta
- **prosječni** broj bodova: prosječna vrijednost svih rezultata pojedinačne procjene za isti profil
- **najveći** broj bodova: najveći broj bodova koji je dobio pojedinac s istim profilom.

**Prosječni** broj bodova pomaže u utvrđivanju uzoraka prednosti i slabih točaka svih članova tima s određenim profilom u organizaciji. Drugim riječima, to omogućuje organizaciji da vidi postoje li kompetencije u kojima stručnjaci s određenom ulogom općenito nadmašuju ciljnu razinu stručnosti ili u kojima je ne ispunjavaju. Te su informacije osobito vrijedne na strateškoj razini jer vodstvu daju spoznaju o tome u kojim je segmentima organizacija osobito snažna ili u kojim se segmentima mora uložiti u dugoročnu izgradnju kapaciteta.

**Najveći** broj bodova omogućuje organizacijama da odgovore na sasvim drugačije pitanje: je li netko od članova tima s određenim profilom dosegnuo najvišu razinu stručnosti za koju je organizacija utvrdila da joj je potrebna za svaku kompetenciju. Za razliku od nedostatka u pogledu prosječnog broja bodova, nalaz koji pokazuje da nijedna osoba koja se nalazi u toj ulozi u organizaciji nema najveću ciljnu razinu stručnosti možda će zahtijevati neposredno poduzimanje mjera za uklanjanje tog nedostatka. To posebno vrijedi za profile specijaliziranih radnih mjesta, kao što je pravni stručnjak ili upravitelj ugovorima, od kojih se očekuje da posjeduju posebno znanje ili vještine koje druge osobe u organizaciji nemaju.

#### **Rezultati organizacijske procjene**

Rezultati organizacijske procjene izračunavaju se zbrajanjem svih pojedinačnih rezultata procjene.

Veličine koje se koriste u organizacijskoj procjeni su:

**Ciljani maksimum:** maksimalna ciljana razina za sve profile poslova zajedno

**Maksimalni rezultat** : maksimalni postignuti rezultat

**Prosječna ciljna vrijednost:** prosjek svih ciljanih razina sposobnosti

**Prosječna ocjena:** prosjek rezultata svih profila

Dva seta rezultata pomažu u rješavanju različitih vrsta organizacijskih pitanja.

**Maksimalni rezultat** omogućuje organizacijama da procijene ima li bilo tko u organizaciji maksimalnu razinu stručnosti za koju je organizacija utvrdila da joj je potrebna u svakoj od kompetencija. Nalaz da nitko u organizaciji nema maksimalnu ciljanu razinu stručnosti može zahtijevati hitne radnje za popunjavanje praznina.

**Prosječna ocjena** pomaže u prepoznavanju obrazaca snaga i slabosti u organizaciji. Omogućuje organizaciji da vidi postoje li kompetencije u kojima više pojedinaca premašuje ciljanu razinu stručnosti ili pada ispod nje. Ova informacija je vrijedna na strateškoj razini jer informira vodstvo o područjima u kojima je organizacija posebno jaka ili gdje treba ulagati u dugoročnu izgradnju kapaciteta.

Organizacije koje su utvrdile nedostatke u pogledu kompetencija nakon toga mogu odrediti najbolji način za uklanjanje tih nedostataka. On može obuhvaćati programe usavršavanja, zapošljavanje novih profila stručnjaka s potrebnim znanjem i vještinama ili neki oblik suradnje s drugim pojedinačnim stručnjacima te pomaganje drugima u poboljšanju znanja i vještina.

#### **Dobre prakse za provedbu organizacijske procjene**

Sljedeći popis savjeta dobre prakse razvijen je na temelju iskustva nekoliko organizacija koje su implementirale alat za samoprocjenu u svibnju i lipnju 2020. godine

**Prilagodba alata ProcurCompEU:** Prilagodba matrice, profila poslova i plana usavršavanja postojećim nacionalnim ili lokalnim okvirima kompetencija ili propisima u vezi s funkcijama državnih službenika ključni su za osiguranje koherentnog pristupa koji je primjenjiv na lokalni kontekst. Procjena usklađenosti novih alata s ProcurCompEU okvirom tijekom prilagodbe kritičan je korak kako bi se osiguralo da alati zadrže svoje ključne funkcionalnosti i ciljeve.

**Komunikacija je ključna:** Objašnjavanje ciljeva i demonstriranje prednosti provedbe organizacijske procjene za sudionike je od primarne važnosti za poticanje njihovog angažmana i vlasništva u ovom procesu. Takva je komunikacija najučinkovitija kada se provodi prije organizacijske procjene, tijekom organizacijske procjene i nakon njenog završetka.

**Anketa treba biti razumljiva:** Kako bi se sudionicima olakšalo ispunjavanje upitnika samoprocjene, potrebno ih je uputiti na proučavanje matrice kompetencija, koja sadrži opis svake kompetencije i razina stručnosti. Ovo može pomoći da sudionici bolje razumiju pitanja i dosljednije procjenjuju svoje znanje i vještine.

**Imenovanje kontakt-točke:** Imenovanje jednog člana tima koji vodi procjenu kao primarnog

kontakta za odgovaranje na pitanja sudionika važan je korak za osiguravanje da se sve nedoumice ili poteškoće s kojima se sudionici suočavaju odmah rješavaju. Organiziranje redovitih sastanaka na kojima sudionici mogu postavljati pitanja i razmjenjivati svoja iskustva također može uvjeriti sudionike da su ispravno razumjeli upitnik samoprocjene i podržati njihovu dosljednost u odgovorima.

**Princip** "**četiri oka":** Uspostava sustava kontrole u kojem odgovore svakog sudionika pregledava relevantni kolega kako bi se osiguralo da samoprocjene nisu podcijenjene ili precijenjene može pomoći u osiguravanju toga da istaknute praznine u kompetencijama u najvećoj mogućoj mjeri odgovaraju stvarnom stanju.

### <span id="page-18-0"></span>**1.3 Nositelji programa izobrazbe u području javne nabave**

Nositelji programa izobrazbe u području javne nabave su javne i privatne organizacije, poput instituta, škola za javnu upravu, sveučilišta, privatnih trgovačkih društava, koje provode izobrazbu i usavršavanje na nacionalnoj razini. One pridonose profesionalizaciji osoba zaposlenih na poslovima javne nabave tako što organiziraju programe izobrazbe i usavršavanja iz područja javne nabave.

**Matricu kompetencija** koja je dio ProcurCompEU alata nositelji programa izobrazbe mogu koristiti kako bi se upoznali s različitim vrstama kompetencija koje moraju imati osobe zaposlene na poslovima nabave, ali i kako bi se upoznali s razinama stručnosti koje se vežu uz određenu kompetenciju. Naime, svaka od 30 kompetencija u Matrici kompetencija može biti razvijena na jednoj od 4 razine: osnovna, srednja, napredna i stručna. Svaka razina stručnosti podrazumijeva različiti set vještina i od iznimne je važnosti da nositelji programa izobrazbe prilagode svoja usavršavanja različitim razinama stručnosti, odnosno vještinama koje su propisane za pojedinu razinu stručnosti. Naime, i Pravilnik o izobrazbi u području javne nabave koji je na snazi od 1.1.2024. propisuje da su razine programa stručnog usavršavanja osnovna, srednja, napredna i stručna. Razina kompetencija koja se stječe kroz specijalistički program izobrazbe u području javne nabave te polaganjem pisanog ispita odgovara osnovnoj razini kompetencija, dok se srednja, napredna i stručna razina kompetencija razvijaju kroz praktični rad i redovito usavršavanje.

Koje teme usavršavanja ponuditi i za koje razine kompetencija, nositelji programa izobrazbe moći će saznati korištenjem rezultata popunjenih upitnika za samoprocjenu iz **alata za samoprocjenu**, koji će biti objavljeni na stranicama Portala za javnu nabavu. Rezultati pojedinačnih samoprocjena ukazivat će na to koje kompetencije i na kojoj razini stručnosti žele razvijati osobe zaposlene na poslovima javne nabave, a nositelji programa izobrazbe svoje programe usavršavanja trebali bi prilagoditi stvarnim potrebama koje popunjavanjem upitnika za samoprocjenu iskažu osobe zaposlene na poslovima javne nabave.

Za potrebe pripreme programa usavršavanja nositelji programa izobrazbe mogu koristiti Opći plan usavršavanja koji je sadržan u Priručniku za ocjenjivanje i razvijanje kompetencija u području javne nabave. U njemu se opisuju standardni sadržaj usavršavanja i ishodi učenja za 30 modula usavršavanja, koji se temelje na kompetencijama navedenima u Matrici kompetencija.

Opći plan usavršavanja sadrži ukupno 30 modula usavršavanja, a svaki modul usavršavanja ima sljedeću strukturu:

**Opis kompetencije**: kratko objašnjenje kompetencije obuhvaćene modulom usavršavanja i vrste znanja potrebnog da bi se ta kompetencija stekla.

**Teme usavršavanja**: područja i teme koje bi modul usavršavanja trebao pokriti.

**Ishodi učenja**: očekivano znanje i vještine koje bi polaznici trebali razumjeti i primijeniti na odgovarajućoj razini na kraju usavršavanja.

Opći plan usavršavanja čini **temelj za pripremu** sadržaja koji treba pokriti u modulima usavršavanja za razine stručnosti utvrđene u Matrici kompetencija iz ProcurCompEU okvira. Iako su teme usavršavanja iste za sve razine stručnosti, bit će nužno upotrijebiti **različite metode učenja** da bi se na djelotvoran način pružilo usavršavanje kojim se podupire razvoj kompetencija od srednje do stručne razine.

Upravo zato je opći plan usavršavanja fleksibilan alat i njime se ne propisuje upotreba neke određene metode učenja za savladavanje određene razine usavršavanja, iako su neke metode učenja prikladnije za određene razine usavršavanja (npr. seminari i radionice uobičajeni su načini stjecanja srednje razine kompetencija, a za višu i stručnu razinu stručnosti prije će se upotrebljavati metode učenja poput uzajamnog učenja, razmjene dobre prakse, specijaliziranih seminara itd.).

### <span id="page-19-0"></span>**1.4 Kontrolna tijela - tijela koja vrše kontrolu nad primjenom zakonodavstva iz područja javne nabave**

U hrvatskom sustavu javne nabave djeluje Državna komisija za kontrolu postupaka javne nabave kao samostalno i neovisno državno tijelo za rješavanje o žalbama u postupcima javne nabave, dok u sustavu kontrole i upravljanja EU fondovima posrednička tijela I. i II. razine vrše ex-ante i ex-post kontrolu postupaka javne nabave koje provode korisnici bespovratnih sredstava, a Agencija za reviziju sustava provedbe programa Europske unije kontrolira učinkovitosti i djelotvornosti sustava upravljanja i kontrole EU fondova u Republici Hrvatskoj. Osobe zaposlene na poslovima kontrole javne nabave u navedenim tijelima većinu svojeg radnog vremena ili puno radno vrijeme posvećuju javnoj nabavi i upoznati su sa svim fazama postupka javne nabave, a poglavito imaju razvijenu kompetenciju poznavanja zakonodavstva iz područja javne nabave. Uloge osoba zaposlenih u kontrolnim tijelima često nisu specijalizirane, s obzirom na to da za potrebe provedbe kontrole osobe moraju raspolagati sveobuhvatnim znanjima o svim fazama postupka javne nabave.

**Matrica kompetencija** osoba zaposlenih na poslovima javne nabave u kontrolnim tijelima drugačija je od matrice kompetencija svih drugih osoba zaposlenih na poslovima javne nabave, s obzirom na to da proces kontrole zahtijeva drugačiji set vještina.

**Upitnik za samoprocjenu** također je prilagođen specifičnostima posla osoba zaposlenih u kontrolnim tijelima te se može upotrijebiti za utvrđivanje razlika između ciljane i stvarne razine znanja i vještina pojedinaca koji pripadaju pojedinom opisu posla. Svi pojedinačni rezultati procjena mogu se zbrajati kako bi se dobio općeniti pregled prednosti i nedostataka u pogledu kompetencija na razini kontrolnog tijela.

Premda su u postupku prilagodbe europskog okvira kompetencija hrvatskom sustavu javne nabave izvršene i prilagodbe matrice kompetencija i upitnika za samoprocjenu na način da uključuju i relevantne opise kompetencija i pripadajuća pitanja i za osobe koje rade na poslovima kontrole, svako kontrolno tijelo može izvršiti dodatne prilagodbe ProcurCompEU okvira prilagođenog hrvatskom sustavu javne nabave kako bi najbolje odgovarao organizacijskoj strukturi i stvarnim potrebama tog kontrolnog tijela.

Svako kontrolno tijelo koje želi izvršiti dodatne prilagodbe ProcurCompEU okvira specifičnostima svoje organizacijske strukture, nazivima radnih mjesta i vrstama poslova koje se vežu uz nazive radnih mjesta može proći korake prilagodbe alata koji čine ProcurCompEU okvir koji su navedeni u poglavlju koje se odnosi na organizacije.

## <span id="page-19-1"></span>**1.5 Tijelo nadležno za politiku javne nabave**

Tijelo nadležno za politiku javne nabave osmišljava, razvija i unapređuje politike javne nabave, kojima se podupire naručitelje u učinkovitom trošenju javnih sredstava. Među njegovim odgovornostima je i profesionalizacija javne nabave, koja uključuje stavljanje na raspolaganje analiza, smjernica i obrazaca te praktične alate za izgradnju kapaciteta, uključujući mogućnosti osposobljavanja i seminare. Uz navedeno, u sklopu aktivnosti vezanih uz profesionalizaciju javne nabave tijelo nadležno za politiku javne nabave koristit će ProcurCompEU okvir prilagođen hrvatskom sustavu izobrazbe i usavršavanja iz javne nabave kako bi prikupljalo i objavljivalo rezultate pojedinačnih samoprocjena i tako omogućilo nositeljima programa izobrazbe da programe usavršavanja prilagode stvarnim potrebama za usavršavanjem koje će iskazati osobe zaposlene na poslovima javne nabave.

U svrhu promicanja korištenja okvira ProcurCompEU izrađen je plan aktivnosti koje tijelo nadležno za politiku javne nabave planira provesti, kako bi se u što većoj mjeri potaknulo sve dionike u hrvatskom sustavu javne nabave na korištenje ProcurCompEU okvira.

<span id="page-21-0"></span>Prilog: Tablica za prilagodbu ProcurCompEU okvira